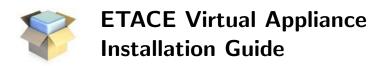

## Getting the ETACE Virtual Appliance

The appliance can be downloaded from:

The ETACE Website: http://phoenix.wiwi.uni-bielefeld.de/lehrbereiche/vwl/etace/Eurace\_Unibi/id/Virtual\_Appliance

The Bielefeld University Library PUB System: http://pub.uni-bielefeld.de/data/2674041

Or, directly as a DOI: http://doi.org/10.4119/unibi/2674041

## **Virtual Machine Clients**

There is a wide variety of virtual machine clients available, also depending on your operating system. We tested the appliance with Oracle VM VirtualBox:

https://www.virtualbox.org/

The VirtualBox Client is available for Linux, Mac, and other OS'es. For Linux users, the package virtualbox is in the repositories of most distributions. The minimal requirement is VirtualBox 4.0.

## **Running the Virtual Appliance**

Once you have installed a virtual machine client, simply import the downloaded image and start it up. We strongly recommend to increase the number of cores and RAM assigned to the Virtual Appliance. If not, a freezing-up may occur when running models that produce large amounts of data.<sup>1</sup> The necessary steps are clarified in the user guide.

## Known problems

The Oracle VirtualBox has a known bug related to keyboard mappings for keyboards that differ from the standard Qwerty US/101 keyboard.

For more information, look here: https://www.virtualbox.org/ticket/373 https://www.virtualbox.org/ticket/1871

 $<sup>^1</sup>$  The freezing-up is only temporary. In case it is impossible to assign additional cores and/or RAM, please be patient.